در حال حاضر شرایطی تحت عنوان **افتتاح حساب وکالتی بانک ملی 1402** ایجاد شده است. طبق این شرایط افراد میتوانند در بورس کاال شرکت کنند و همچنین خودروهای جدید و صفر گیلومتر را از کارخانه خریداری نمایند. با توجه به وضعیت اقتصادی و کمبود بودجه مردم، افراد زیادی قصد دارند با افتتاح حساب وکالتی بانک ملی به نشانی اینترنتی ir.bmi از امکانات و خدمات غیر حضوری ذکر شده استفاده کنند. به این ترتیب عالقمندان به خرید خودرو از شرکتهای مختلف داخلی، با افتتاح حساب و پرداخت وجه از سود مادی برخوردار میشوند. کافی است در این زمینه اطالعاتی کافی و موثق به دست آورید تا با خیال راحت حساب خود را ایجاد کنید.

**سامانه حساب وکالتی بانک ملی 1402**

سامانه حساب وکالتی بانک ملی یکی از راههای خرید خودرو بدون دردسر و با خیالی راحت است که معموال از طریق قرعه کشی انجام میشود. به غیر از خرید خودرو از شرکتهای داخلی، ورود به بورس کاال و استفاده از خدماتی این چنینی از مزایای سامانه بانک ملی است. در حال حاضر با توجه به تورم و گرانیهای اخیر، خرید خودرو به صورت غیر مستقیم و از طریق بازارهای سیاه و نمایشگاههای ماشین، تصمیمی اشتباه است. بیشتر افراد به خصوص قشر جوانان که برای خرید اتومبیل عجله دارند، با **افتتاح حساب وکالتی بانم ملی 1402** از طریق سامانهir.bmi ، از مزایای این سایت مثل خرید خودرو به صورت مستقیم و با هزینه کمتر؛ بهرهمند میشوند.

الزم به ذکر است که به غیر از خرید اتومبیل از شرکتهای بزرگی مانند ایران خودرو و سایپا، امکانات دیگری با ایجاد حساب وکالتی در بانک ملی فراهم میشود. یکی از این خدمات، معامله در بازار بورس است. بنابراین داوطلبان خرید اتومبیل و معامله در بورس، میتوانند هم به صورت حضوری و هم غیر حضوری برای تکمیل فرم حساب وکالتی بانک ملی در سامانه فیروزه به نشانی ir.bmi اقدام کنند.

**فرم افتتاح حساب وکالتی بانک ملی 1402**

چند سالی است که خودرو سازان داخلی که بسیاری از اتومبیلهای خود را به عنوان خودرو وارداتی صادر میکنند، خرید مستقیم اتومبیل را به صورت قرعه کشی و یا از طریق راههای دیگر برای فروش میگذارند. افرادی که میخواهند معاملههای بورس کاال انجام دهند و یا با صرف کمترین هزینه خودرو تهیه کنند، بایستی ابتدا فرم افتتاح حساب وکالتی بانک ملی 1402 را تکمیل نمایند. بنابراین فرد ابتدا باید در سامانه سجام احراز هویت کند و سپس به ایبیگو وارد شود تا کد بورس را تحویل بگیرد. در قسمت انتهایی سایت ایبیگو لیستی از سامانهها و بانکهای که افتتاح حساب میکنند، وجود دارد.

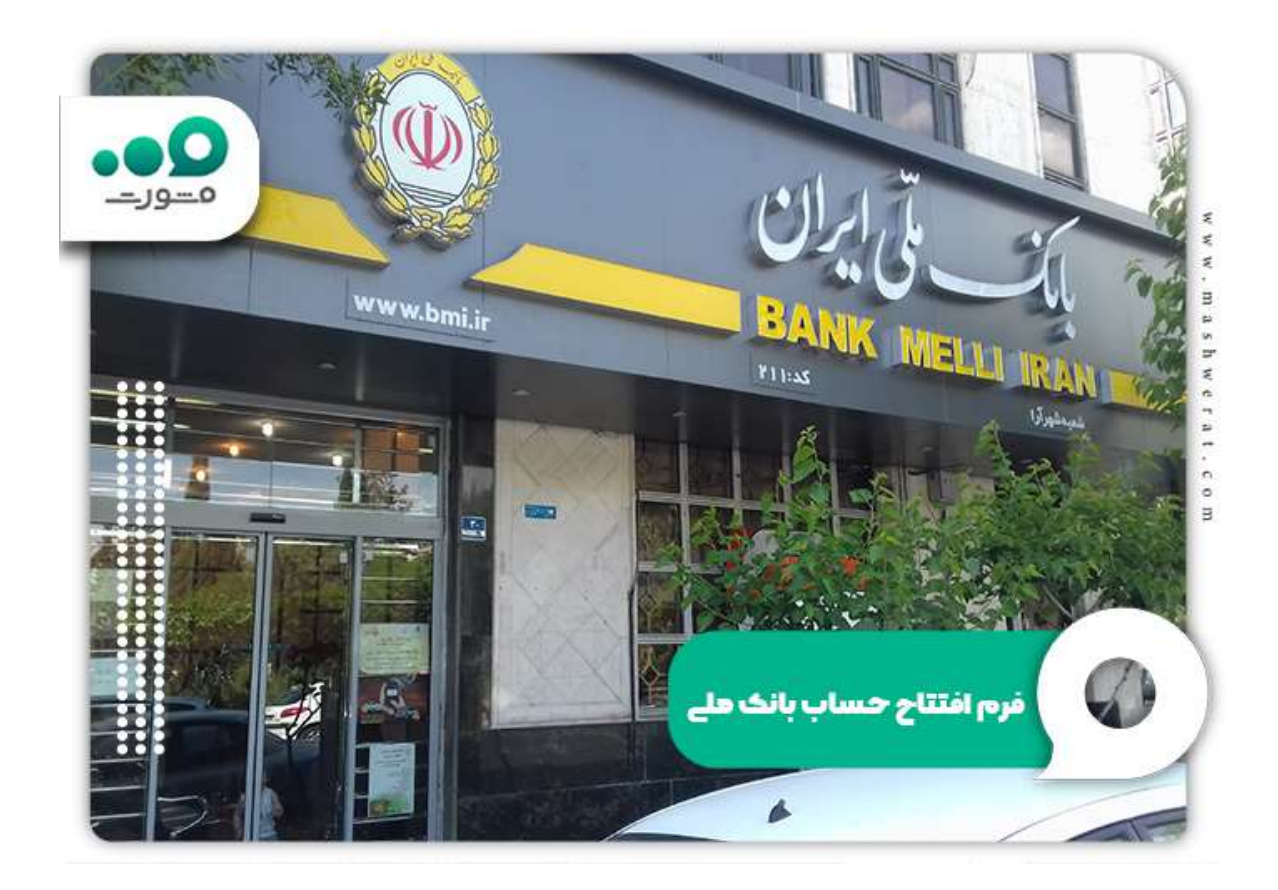

با انتخاب افتتاح حساب وکالتی بانک ملی، فرم الزم را دانلود کنند و سپس کلیه موارد عنوان شده را برای دریافت کد بورسی انجام دهد. البته به این نکته توجه داشته باشید که برای انجام معالت بورس کاال بایستی مقداری از مبلغ تعیین شده برای خرید کاال را واریز کنید. در صورتی که خرید با موفقیت انجام شدف مبلغ از حساب شما کسر میشود و به حساب کارگزاری منتقل میگردد. در صورتی که لغو خرید و معامله در بورس کاال، پیش از قطعی کردن واریز وجه، مبلغ تعیین شده به حساب شما عودت داده میشود.

**نحوه افتتاح حساب وکالتی بانک ملی 1402**

افرادی که میخواهند در بورس کاال معامله کنند بایستی ابتدا یک سپرده کوتاه مدت در یکی از شعبههای بانک ملی ایجاد کنند. بعد از آن میتوانند برای افتتاح حساب وکالتی بانک ملی که در بندهای پیشین به امکانات و خدمات غیر حضوری آن پرداختیم، اقدامات الزم را انجام دهند. حساب وکالتی فیروزه بانک ملی، نوعی حساب کوتاه مدت است که به کارگزاری این امکان را میدهد در معاملههای بورس کاال هزینه خرید را مسدود کند و در صورت قطعی شدن معامله، مبلغ مشخص شده را از حساب فرد کسر کند.

- ابتدا آدرس بانک ملی ir.bmi را برای افتتاح حساب وکالتی بانک ملی 1402 در مرورگر گوگل سرچ نمایید.
	- سپس در صفحه اصلی سامانه فیروزه، بر روی ورود به سیستم کلیک کنید.

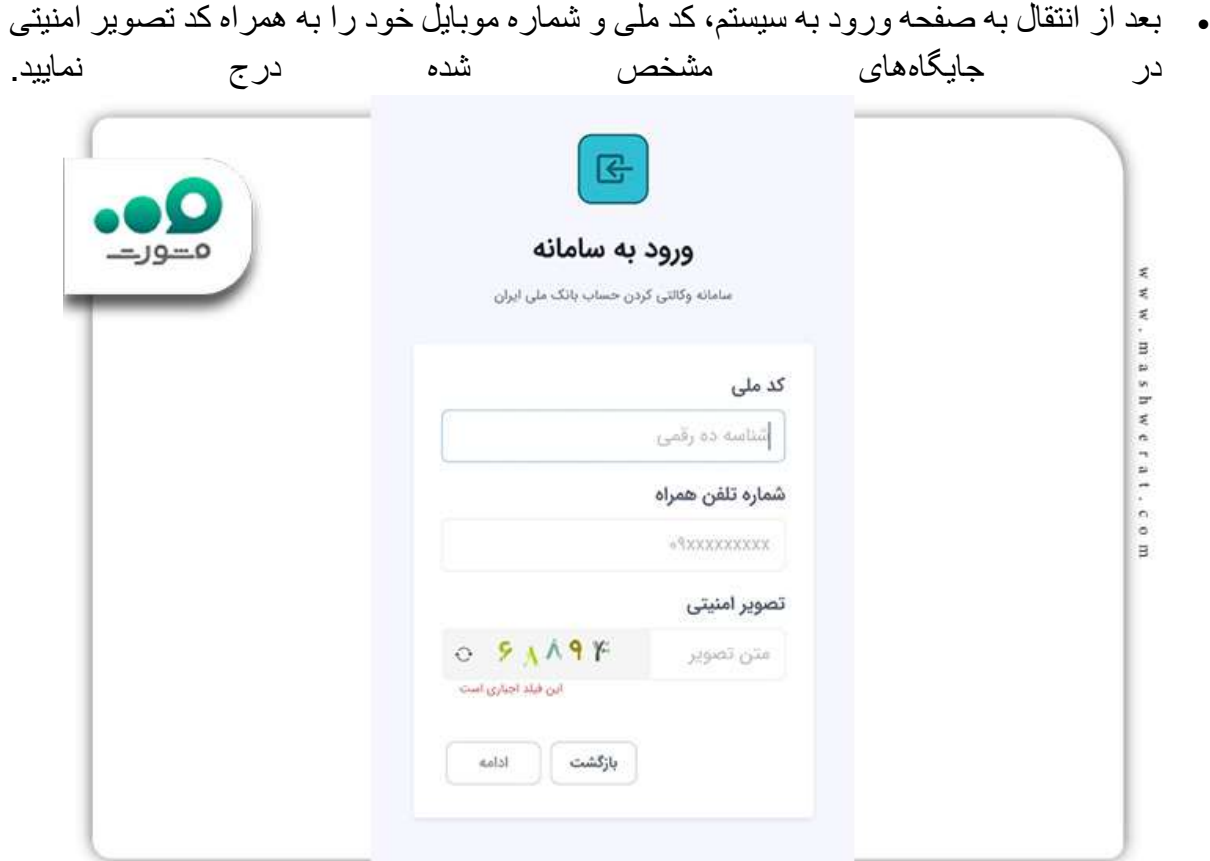

- کد پیامکی که به شماره موبایلی که در سامانه ثبت کردید و ارسال شده را در جایگاه مربوطه وارد کنید تا بتوانید به پنل کاربری دسترسی پیدا کنید.
- در صورتی که هنوز ثبت نام نکرده باشید، به صفحه افتتاح حساب وکالتی بانک ملی 1402 منتقل میشوید.
	- در این قسمت بایستی شماره کارت، 2cvv، تاریخ انقضا و رمز پویا خود را وارد کنید.

بعد از افتتاح حساب در سامانه فیروزه بانک ملی، ضروری است کد افتتاح حساب وکالتی را در سامانه ایبیگو درج نمایید تا برای معامله بورس کاال دچار مشکل نشوید.

## **نحوه ورود به سامانه حساب وکالتی بانک ملی**

یکی از سواالت پر تکرار افراد ورود به سامانه فیروزه بانک ملی است. داوطلبانی که میخواهند از مزایا و امکانات گفته شده استفاده کنند، بایستی به این سامانه مراجعه کنند تا به صورت غیر حضوری حساب خود را ایجاد کنند. البته به غیر از این روش، امکان افتتاح حساب به صورت غیر حضوری نیز وجود دارد اما اکنون در این بخش از مقاله قصد داریم فقط به سامانه حساب وکالتی فیروزه بانک ملی بپردازیم.

 ابتدا آدرس بانک ملی ir.bmi را برای افتتاح حساب وکالتی بانک ملی 1402 در مرورگر گوگل سرچ نمایید.

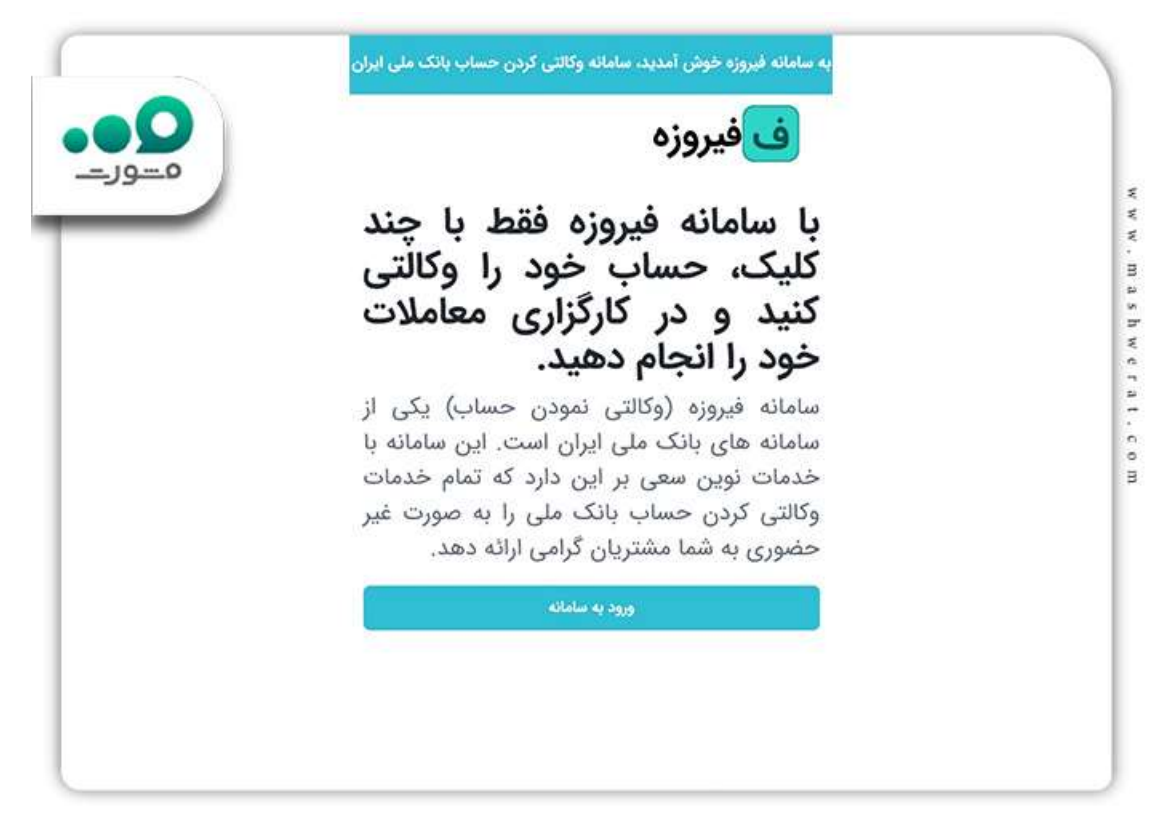

سپس در صفحه اصلی سامانه فیروزه، بر روی ورود به سیستم کلیک کنید.

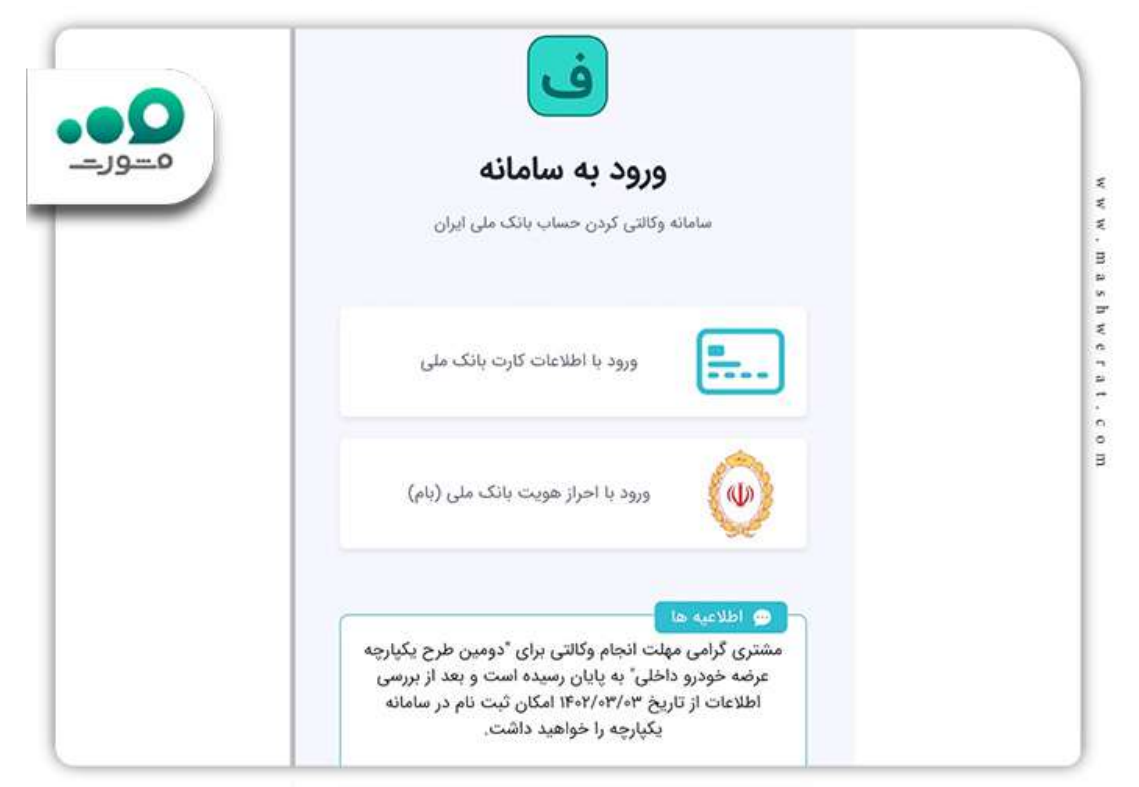

 بعد از انتقال به صفحه ورود به سیستم، کد ملی و شماره موبایل خود را به همراه کد تصویر امنیتی در جایگاههای مشخص شده درج نمایید.

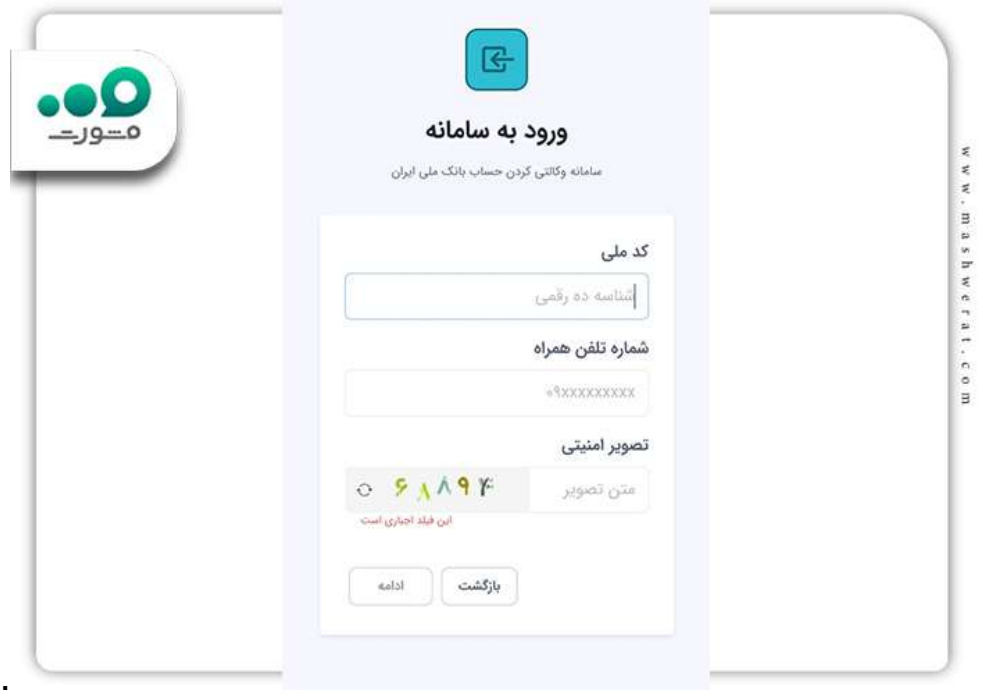

 کد پیامکی که به شماره موبایلی که در سامانه ثبت کردید و ارسال شده را در جایگاه مربوطه وارد کنید تا بتوانید به پنل کاربری دسترسی پیدا کنید.

**سایر مزایای سامانه فیروزه بانک ملی**

همانطور که در طول مقاله چندین بار گفتیم، امکانات افتتاح حساب وکالتی بانک ملی شامل خرید اتومیبل به صورت مستقیم از شرکتهای ایران خودرو و سایپا و نیز معامله در بورس کاال است. اما به غیر از این موارد مزایای دیگری به صورت جزئی در سامانه فیروزه بانک ملی است که قصد داریم در ادامه به کلیه موارد جا مانده بپردازیم:

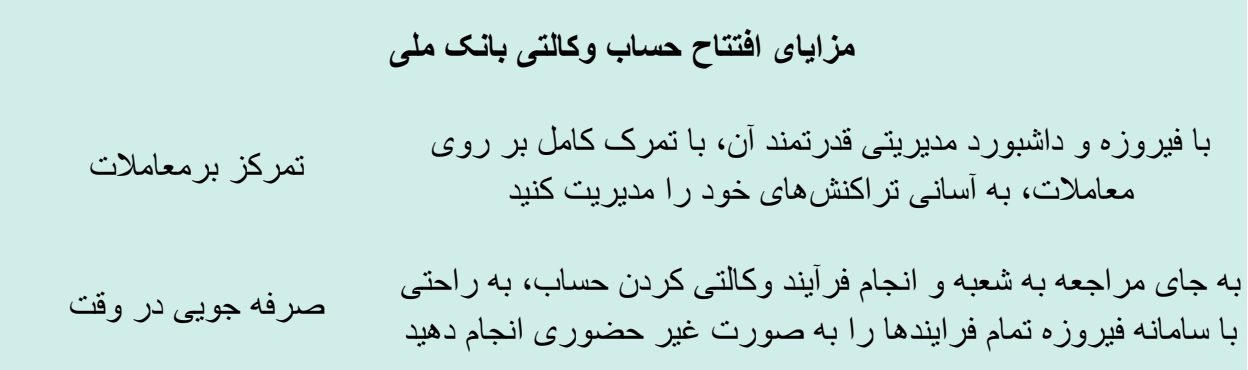

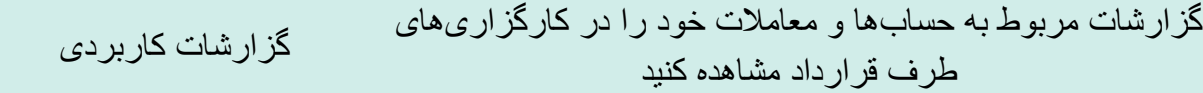

خالصه مطلب:

در این مقاله به موضوع **افتتاح حساب وکالتی بانک ملی 1402** پرداختیم. همانطور که گفتیم افراد میتوانند برای خرید مستقیم خودرو از شرکتهای اتومبیل سازی داخلی و یا انجام معامعالت بورس کاال، به سامانه حساب وکالتی فیروزه بانک ملی مراجعه کنند. ورود به سامانه و ایجاد حساب وکالتی در بانک ملی به صورت حضوری و غیر حضوری انجام میشود برای افتتاح حساب به صورت غیر حضوری، آدرس ir.bmiرا در مرورگر گوگل خود سرچ کنید تا به صفحه اصلی منتقل شوید. افتتاح حساب وکالتی بانم ملی از طریق وارد کردن کد ملی، شماره تماس و اطالعات حساب کاربری انجام میگردد، اما اگر قصد انجام معامالت بورس کاال به صورت آنالین دارید، باید کد افتتاح حساب وکالتی فیروزه خود را در سامانه ایبیگو ثبت نمایید.